# **GitLab Tutorial**

This tutorial was written to support a lecture and was never intended to be a stand-alone tutorial. For something closer to a stand-alone tutorial see a [GitLab Tutorial](https://gist.github.com/m-kyle/fb0f3e9edc369adfcac7) by someone else.

<https://docs.gitlab.com/ee/user/>

# **GitLab Workflow**

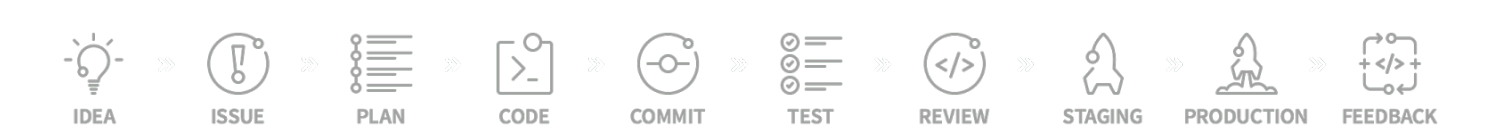

- 1. [GitLab Workflow: An Overview](https://web.archive.org/web/20190518013548/https://about.gitlab.com/2016/10/25/gitlab-workflow-an-overview/)
- 2. [Introduction to GitLab Flow](https://docs.gitlab.com/ee/topics/gitlab_flow.html)

### **Issues**

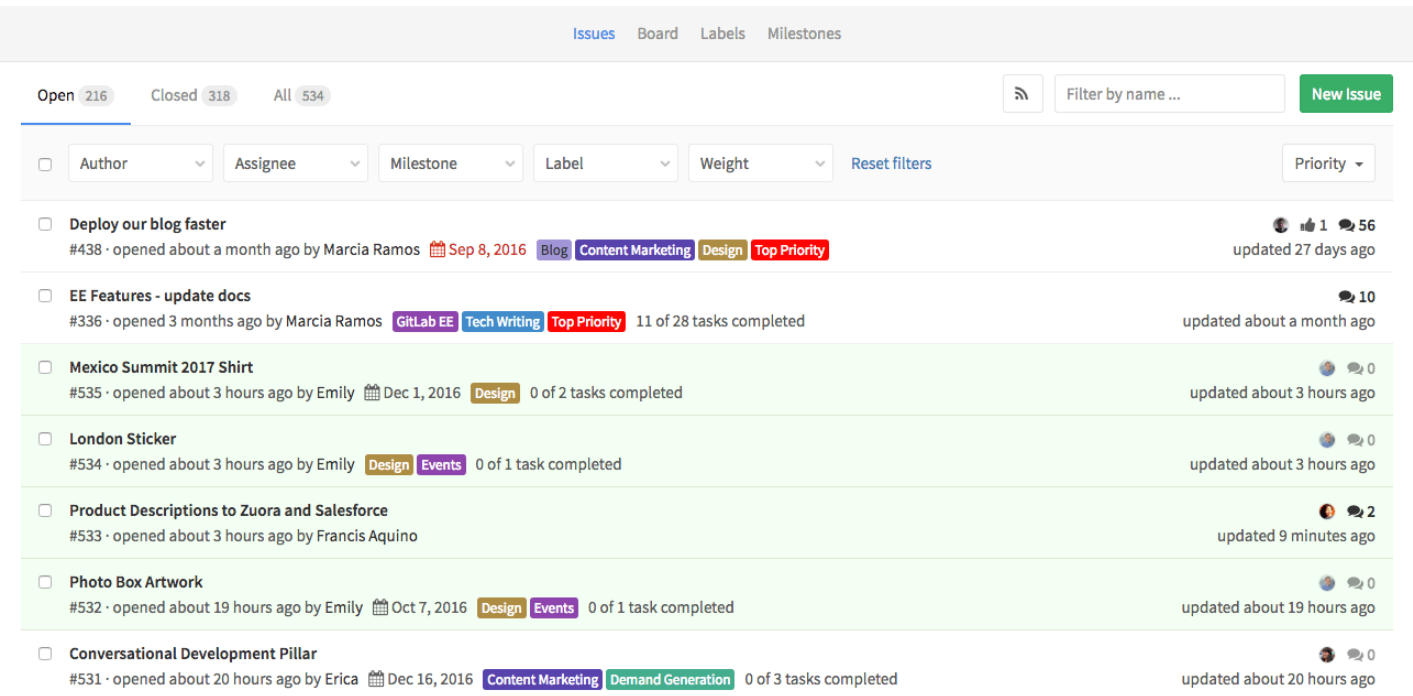

1. Issues should be **[SMART](https://en.wikipedia.org/wiki/SMART_criteria)** (**S**pecific, **M**easurable, **A**chievable, **R**elevant and **T**ime-bound); they should be action- or goal-oriented. Issue titles for *tasks* should be written in the [imperative mood](https://en.wikipedia.org/wiki/Imperative_mood) (just like commit messages, see below).

See also: **Introduction to [GitLab Flow](https://about.gitlab.com/2014/09/29/gitlab-flow/)** and the original **GitLab Flow blog post.** 

1. [Quick actions](https://gitlab.ecs.vuw.ac.nz/help/user/project/quick_actions) are your friend!

### **Boards**

- 1. Multiple views
- 2. Multiple streams

# **Integration**

- 1. [Tutorial: It's all connected in GitLab](https://about.gitlab.com/2016/03/08/gitlab-tutorial-its-all-connected/) (GitLab Blog)
- 2. [Project Management with GitLab](https://www.buggycoder.com/project-management-with-gitlab/) (<br/>buggycoder> Blog)

# **Markdown**

There's a short Markdown tutorial on [The Ultimate Guide to Markdown](https://blog.ghost.org/markdown/) blog post.

GitLab has a [Markdown](https://gitlab.ecs.vuw.ac.nz/help/user/markdown) help page.

[More advanced information about Markdown and styles may be obtained from Markdown kramdown Style](https://about.gitlab.com/handbook/product/technical-writing/markdown-guide/) Guide for about.GitLab.com. Things like comments and are covered.

Avoiding long lines caused by in-line URLs is covered in [Markdown Links and 80 Character Line Length](http://www.rubycoloredglasses.com/2017/11/markdown-links-80-character-line-length/)

#### **Markdown Cheat Sheets**

- 1. [Github Markdown Cheatsheet](https://guides.github.com/pdfs/markdown-cheatsheet-online.pdf) (PDF)
- 2. [Daring Fireball Markdown: Syntax](https://daringfireball.net/projects/markdown/syntax)
- 3. [Adam-P Markdown Cheatsheet](https://github.com/adam-p/markdown-here/wiki/Markdown-Cheatsheet)

#### **Markdown Editors and Linters**

For editing Markdown under Windows, there's a Microsoft Word plugin called [Writage](http://www.writage.com/) or a standalone editor called [MarkdownPad](http://markdownpad.com/) (Free / \$14.99 Pro version).

[markdownlint](https://github.com/markdownlint/markdownlint) is a command-line tool for linting Markdown documents. I saw it run in a CI pipeline.

#### **Markdown Esoterica**

Two spaces at the end of a line can be used to insert a line-break *instead* of using  $|$  <br> and that this works in unordered lists too:

First line. Second line.

1. First item. Second line or supplementary information.

HTML comments are Markdown comments!

```
<!-- This is a comment in Markdown -->
```
Page breaks can be forced with a  $\vert$  <div> tag on a line on its own:

```
<div style="page-break-after: always;"></div>
```
Centring of text and images can be achieved with the standard HTML tag: image widths can be set:

<center>Some Text</center>

Images are included in markdown with  $| \cdot | \cdot |$  (image.png) but image width is uncontrolled. Images can be included with a fixed width by the HTML  $\langle \text{img } \dots \rangle$  tag:

```
<img src="image.png" alt="text" width="300">
```
If needs be,  $|<sub>a</sub>>, . . . <sub>a</sub>$  tags can be used for links:

```
<a rel="license" href="http://creativecommons.org/licenses/by-sa/4.0/">
<img style="vertical-align:middle" alt="Creative Commons BY-SA" src="https://i.creat
\langle \sigma \rangle
```
### **Working with the git Repository**

- 1. [How \(and why!\) to keep your Git commit history clean](https://about.gitlab.com/2018/06/07/keeping-git-commit-history-clean/) (GitLab Blog)
- 2. [How to keep your commits atomic](https://www.freshconsulting.com/atomic-commits/)
- 3. [How to write a git commit message](https://chris.beams.io/posts/git-commit/)
- 4. GitLab Documentation on Closing issues with git commits:
	- o [Automatic issue closing](https://docs.gitlab.com/ee/user/project/issues/managing_issues.html#closing-issues-automatically)
	- o [Issue closing patterns](https://docs.gitlab.com/ee/administration/issue_closing_pattern.html)

**Author:** James Quilty **Last delivered:** 2023-03-13